## **Margarita Shotgun Documentation** *Release 0.3.1*

**Joel Ferrier**

**Jun 19, 2018**

### **Contents**

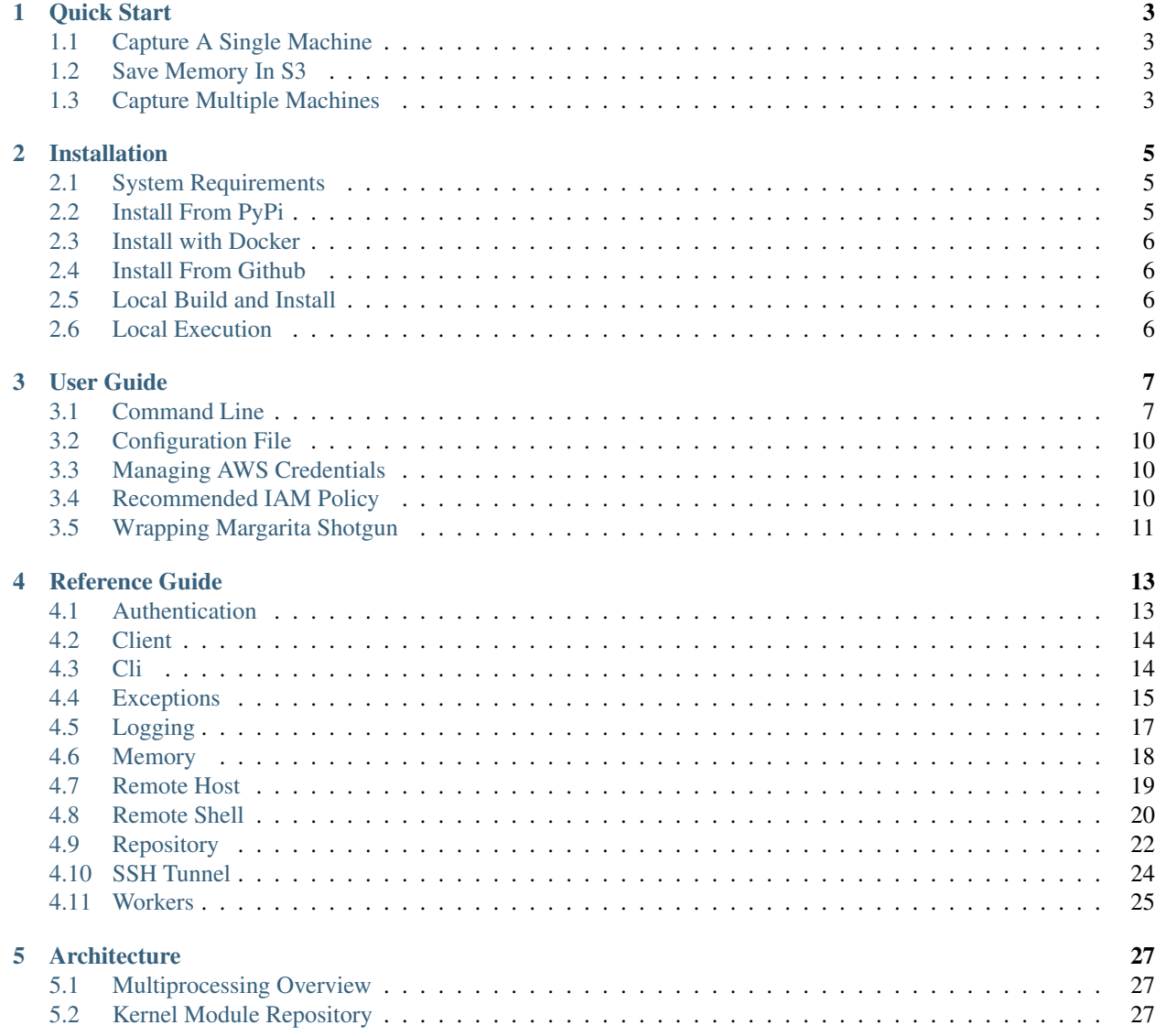

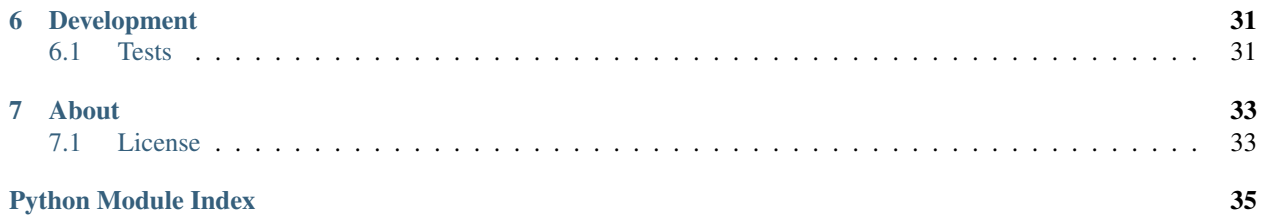

Python Remote Memory Aquisition

## CHAPTER 1

Quick Start

<span id="page-6-0"></span>First, *[Install margaritashotgun](#page-8-0)*.

### <span id="page-6-1"></span>**1.1 Capture A Single Machine**

A single machine can be captured using only the command line arguments for margaritashotgun. First specify the server and user with the --server and --username flags. Next provide a path to an ssh key with --key (or use a password with the --password flag). Finally provide a lime kernel module with --module and specify an output file with --filename

```
margaritashotgun --server 172.16.20.10 --username root --key root_access.pem --module
˓→lime-3.13.0-74-generic.ko --filename 172.16.20.10-mem.lime
```
### <span id="page-6-2"></span>**1.2 Save Memory In S3**

To save a file to s3 replace the filename flag with --bucket. Ensure that you have aws credentials configured prior to executing the following command.

```
margaritashotgun --server 172.16.20.10 --username root --key root_access.pem --module
˓→lime-3.13.0-74-generic.ko --bucket memory_capture_bucket
```
### <span id="page-6-3"></span>**1.3 Capture Multiple Machines**

Run margaritashotgun with a configuration file like parallel\_config.yml.example

```
aws:
   bucket: memory_dump_example
```
(continues on next page)

(continued from previous page)

```
hosts:
   - addr: 52.36.191.XXX
     port: 22
    username: ec2-user
    key: access.pem
    module: lime-4.1.19-24.31.amzn1.x86_64.ko
   - addr: 52.36.170.XXX
     port: 22
    username: ec2-user
    key: access.pem
    module: lime-4.1.19-24.31.amzn1.x86_64.ko
   - addr: 52.36.210.XXX
    port: 22
    username: ubuntu
    key: dev.pem
    module: lime-3.13.0-74-generic.ko
   - addr: 52.36.90.XXX
     port: 22
     username: ubuntu
     key: dev.pem
     module: lime-3.13.0-74-generic.ko
workers: 2
```
Note: In this example parallelism is limited to 2 workers.

#### Run the capture with:

margaritashotgun -c your\_custom\_config.yml.

## CHAPTER 2

### Installation

### <span id="page-8-1"></span><span id="page-8-0"></span>**2.1 System Requirements**

Margarita Shotgun is supported on common linux distributions, for other operating systems see the [Install with Docker](https://margaritashotgun.readthedocs.io/en/latest/installing.html#install-with-docker) section.

While margaritashotgun is written purely in python, some of the libraries used require additional system packages.

### **2.1.1 Fedora / RHEL Distributions**

- python-devel (2.X or 3.X)
- python-pip
- libffi-devel
- openssl-devel

### **2.1.2 Debian Distributions**

- python-dev  $(2.X \text{ or } 3.X)$
- python-pip
- libffi-dev
- libssl-dev

### <span id="page-8-2"></span>**2.2 Install From PyPi**

\$ pip install margaritashotgun

### <span id="page-9-0"></span>**2.3 Install with Docker**

Pull and run the [python docker image.](https://hub.docker.com/_/python/)

```
$ docker pull python:3
$ docker run -ti python:3 bash
$ root@3009a5bc9817:/# pip install margaritashotgun
```
Note: If you plan on streaming memory to S3 ensure you setup IAM access keys in the docker container. Set -e ACCESS\_KEY\_ID=ACCESS\_KEY\_ID -e AWS\_SECRET\_ACCESS\_KEY=ACCESS\_KEY in the docker run command above. Alternately follow [Amazon's guide](https://docs.aws.amazon.com/cli/latest/userguide/cli-chap-getting-started.html) for configuring credentials once the docker container is running.

### <span id="page-9-1"></span>**2.4 Install From Github**

\$ pip install git+ssh://git@github.com/ThreatResponse/margaritashotgun.git@master \$ margaritashotgun -h

### <span id="page-9-2"></span>**2.5 Local Build and Install**

\$ git clone https://github.com/ThreatResponse/margaritashotgun.git

\$ cd margaritashotgun

```
$ python setup.py sdist
```

```
$ pip install dist/margarita_shotgun-*.tar.gz
```
\$ margaritashotgun -h

### <span id="page-9-3"></span>**2.6 Local Execution**

In the previous two example dependencies are automatically resolved, if you simply want to run margaritashotgun using the script bin/margaritashotgun you will have to manually install dependencies

```
$ git clone https://github.com/ThreatResponse/margaritashotgun.git
$ cd margaritashotgun
$ pip install -r requirements.txt
$ ./bin/margaritashotgun -h
```
# CHAPTER 3

User Guide

### <span id="page-10-1"></span><span id="page-10-0"></span>**3.1 Command Line**

Note: See the *[quickstart](#page-6-0)* for common examples.

### **3.1.1 Usage**

Run margaritashotgun -h at the command line, detailed information on flags is below.

### **3.1.2 Quick Reference**

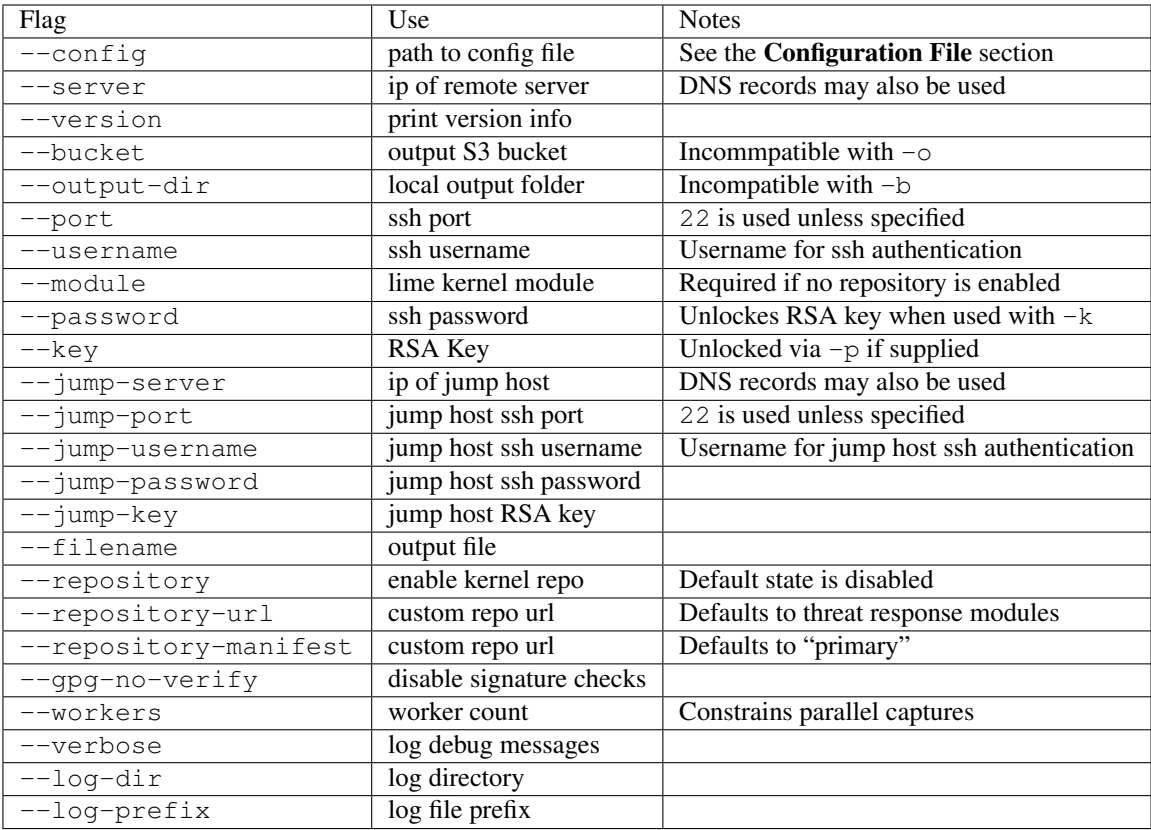

### **3.1.3 Config**

The -c and --config flags accept a relative or absolute path to a yml config file. The structure of this file is outlided in the Configuration section below.

### **3.1.4 Server**

The --server flag specifies the server being targeted for memory capture. A DNS record or IP address are valid inputs.

### **3.1.5 Version**

The --version flag prints the module version.

### **3.1.6 Bucket**

The --bucket flag specifies the destination bucket when dumping memory to s3. This flag cannot be used in conjunction wth  $-\circ$  or  $-\circ$ utput-dir.

### **3.1.7 Output-Dir**

The  $-\text{output}-\text{dir}$  flags specify the destination folder when dumping memory to the local filesystem. This flag cannot be used in conjunction with --bucket.

### **3.1.8 Port**

The --port flag specifies the port that ssh is running on the remote server specified by --server. This flag is optional and port 22 will be assumed if no value is provided.

### **3.1.9 Username**

The --username flag specifies the user account to authenticate with when connecting to the remote server specified by --server.

### **3.1.10 Module**

The --module flag accepts a relative or absolute path to a [LiME](https://github.com/504ensicsLabs/LiME) kernel module. This flag is required if no kernel module repository is enabled with the --repository flag.

### **3.1.11 Password**

The --password flag specifies the password used for authentication with connection to the remote server specified by  $-$ -server. When used in conjuction with the  $-$ key flag this password will be used to unlock a password protected private key file.

### **3.1.12 Key**

The  $-\text{key}$  flag accepts a relative or absolute path to a a private key file used for authentication when connecting to the server specified by -server. If the private key file specified is password protected use the -p or --password flags to specify the password that unlocks the private key.

### **3.1.13 Filename**

The --filename flags specify the name of the file memory will be saved to when dumping to the local filesystem. The file will be saved to the local directory unless the  $--$ output-dir option is configured.

### **3.1.14 Repository**

The --repository flag enables automatic kernel module resolution via the repository configured with --repository-url. Margarita Shotgun will not query any repositories unless explicitly enabled with the --repository flag.

### **3.1.15 Repository-Url**

The --repository-url flag specifies where to search for kernel modules. The default public repository provided by [Threat Response](http://www.threatresponse.cloud/) is availible at https://threatresponse-lime-modules.s3.amazonaws.com

### **3.1.16 Repository-manifest**

The --repository-manifest flag specifies alternate kernel module manifests in the remote repository configured by --repository-url. For more information on repository structure and manifests see the *[architecture](#page-30-0)* page or [lime-compiler repository.](https://github.com/threatresponse/lime-compiler)

### **3.1.17 Gpg-no-verify**

The --gpg-no-verify flag disables gpg verification of kernel modules downloaded from a remote repository.

#### **3.1.18 Workers**

The --workers flag specifies how many worker processes will be spawned to process memory captures in parallel. The default value for this flag is auto which will spawn a process per remote host up to the number of cpu cores on the local system. Integer values can be provided instead of the auto keyword. Eg. --workers 3 will process 3 memory captures simultaneously.

#### **3.1.19 Verbose**

The --verbose flag enables debug logging, including each command executed on remote hosts as a part of the memory capture process.

### **3.1.20 Log-Dir**

The --log-dir flag specifies the directory in which log files will be saved during memory capture.

### **3.1.21 Log-Prefix**

The  $-\log-p$  refix flag specifies a custom case number that is prepended onto log files.

### <span id="page-13-0"></span>**3.2 Configuration File**

Example configuration files are availible in the [repository.](https://github.com/ThreatResponse/margaritashotgun/tree/master/conf) More documentation about the configuration file format is in the works.

### <span id="page-13-1"></span>**3.3 Managing AWS Credentials**

Margarita Shotgun does not support explicitly declaring aws credentials. Currently the only way to interact with S3 is by configuring an [aws profile.](https://docs.aws.amazon.com/cli/latest/userguide/cli-chap-getting-started.html) A feature is planned to allow selecting a profile other than the default profile. Until that feature is completed the default profile must be used.

### <span id="page-13-2"></span>**3.4 Recommended IAM Policy**

Margarita Shotgun only requires PutObject on a specified bucket.

#### **3.4.1 Example**

```
{
    "Version": "2012-10-17",
    "Statement": [
        {
             "Effect": "Allow",
             "Action": [
                 "s3:PutObject"
             \frac{1}{2}"Resource": "arn:aws:s3:::member-berries/*"
        }
    ]
}
```
### <span id="page-14-0"></span>**3.5 Wrapping Margarita Shotgun**

Margarita Shotgun can be driven by another program when included as a python module. The configuration object passed to the margaritashotgun client must have the exact structure of the configuration file outlined above.

#### **3.5.1 Example**

```
>>> import margaritashotgun
>>> config = dict(aws dict(bucket = 'case-bucket'),
... hosts = [ dict(addr = '10.10.12.10',
... port = 22,
... username = 'ec2-user',
... key = '/path/to/private-key') ]
... workers = 'auto',
... logging = dict(log_dir = 'logs/',
... prefix = 'casenumber-10.10.12.10'),
... repository = dict(enabled = true,
... url = 'your-custom-kernel-module-repo.io'))
...
>>> capture_client = margaritashotgun.client(name='mem-capture', config=config,
... library=True, verbose=False)
...
>>> response = capture_client.run()
>>> print(response)
{'total':1,'failed':[],'completed':['10.10.12.10']}
```
Note that calling capture\_client.run() is a blocking operation.

#### **3.5.2 Real world implementation**

An example of wrapping margaritashotgun is the project [aws ir](https://github.com/ThreatResponse/aws_ir) availible on github.

## CHAPTER 4

### Reference Guide

### <span id="page-16-3"></span><span id="page-16-1"></span><span id="page-16-0"></span>**4.1 Authentication**

**class** margaritashotgun.auth.**Auth**(*username=None*, *password=None*, *key=None*)

**\_\_init\_\_**(*username=None*, *password=None*, *key=None*)

#### **Parameters**

- **username**  $(s \text{tr})$  username for ssh authentication
- **password** ([str](https://docs.python.org/3/library/stdtypes.html#str)) password for ssh authentication
- **key**  $(str)$  $(str)$  $(str)$  path to rsa key for ssh authentication

#### **\_\_module\_\_ = 'margaritashotgun.auth'**

**load\_key**(*key\_path*, *password*) Creates paramiko rsa key

#### Parameters

- **key\_path**  $(str)$  $(str)$  $(str)$  path to rsa key
- **password**  $(str)$  $(str)$  $(str)$  password to try if rsa key is encrypted

<span id="page-16-2"></span>**class** margaritashotgun.auth.**AuthMethods**

**\_\_module\_\_ = 'margaritashotgun.auth'**

**key = 'key'**

**password = 'password'**

### <span id="page-17-2"></span><span id="page-17-0"></span>**4.2 Client**

**class** margaritashotgun.client.**Client**(*config=None*, *library=True*, *name=None*, *verbose=False*) Client for parallel memory capture with LiME

**\_\_init\_\_**(*config=None*, *library=True*, *name=None*, *verbose=False*)

Parameters

- **library** ([bool](https://docs.python.org/3/library/functions.html#bool)) Toggle for command line features
- **config** ([dict](https://docs.python.org/3/library/stdtypes.html#dict)) Client configuration

```
__module__ = 'margaritashotgun.client'
```
**map\_config**()

**run**()

Captures remote hosts memory

**statistics**(*results*)

### <span id="page-17-1"></span>**4.3 Cli**

**class** margaritashotgun.cli.**Cli**

```
__module__ = 'margaritashotgun.cli'
```
**check\_directory\_path**(*path*) Ensure directory exists at the provided path

**Parameters**  $path(suring)$  – path to directory to check

```
check_directory_paths(*args)
    Ensure all arguments correspond to directories
```
**check\_file\_path**(*path*) Ensure file exists at the provided path

**Parameters**  $path(suring)$  **– path to directory to check** 

- **check\_file\_paths**(*\*args*) Ensure all arguments provided correspond to a file
- **configure**(*arguments=None*, *config=None*) Merge command line arguments, config files, and default configs

Params arguments Arguments produced by Cli.parse\_args

Params config configuration dict to merge and validate

```
configure_args(arguments)
```
Create configuration has from command line arguments

**Params arguments** arguments produced by  $C1i$ .parse\_args()

```
get_env_default(variable, default)
     Fetch environment variables, returning a default if not found
```

```
load_config(path)
```
Load configuration from yaml file

**Parameters**  $path(sstring)$  **– path to configuration file** 

```
merge_config(base, config)
```
#### <span id="page-18-1"></span>**parse\_args**(*args*)

Parse arguments and return an arguments object

```
>>> from margaritashotgun.cli import Cli
\Rightarrow \bullet cli = CLi()
>>> cli.parse_args(sys.argv[1:])
```
**Parameters**  $\arg s(list)$  $\arg s(list)$  $\arg s(list)$  **– list of arguments** 

```
validate_config(config)
```
Validate configuration dict keys are supported

**Parameters config**  $(dict)$  $(dict)$  $(dict)$  – configuration dictionary

### <span id="page-18-0"></span>**4.4 Exceptions**

**exception** margaritashotgun.exceptions.**AuthenticationMethodMissingError** Raised when no ssh authentication methods are specified

**\_\_init\_\_**()

x. \_init\_( $\dots$ ) initializes x; see help(type(x)) for signature

```
__module__ = 'margaritashotgun.exceptions'
```
**exception** margaritashotgun.exceptions.**AuthenticationMissingUsernameError** Raised when authentication method is configured without a username

**\_\_init\_\_**()

x. init  $(\dots)$  initializes x; see help(type(x)) for signature

**\_\_module\_\_ = 'margaritashotgun.exceptions'**

**exception** margaritashotgun.exceptions.**ConfigurationMergeError**(*reason*) Raised when merging user configuration with the base config fails

**\_\_init\_\_**(*reason*)

x. \_init\_(...) initializes x; see help(type(x)) for signature

**\_\_module\_\_ = 'margaritashotgun.exceptions'**

**exception** margaritashotgun.exceptions.**InvalidConfigurationError**(*key*, *value*, *reason='unsupported configura-*

*tion'*)

Raised when an unsupported configuration option is supplied

**\_\_init\_\_**(*key*, *value*, *reason='unsupported configuration'*) x. init  $(\dots)$  initializes x; see help(type(x)) for signature

**\_\_module\_\_ = 'margaritashotgun.exceptions'**

**exception** margaritashotgun.exceptions.**KernelModuleNotFoundError**(*kernel\_version*,

*repo\_url*)

Raised when no kernel module is provided and a suitable module cannot be found

**\_\_init\_\_**(*kernel\_version*, *repo\_url*)

x. init  $(\dots)$  initializes x; see help(type(x)) for signature

#### <span id="page-19-0"></span>**\_\_module\_\_ = 'margaritashotgun.exceptions'**

**exception** margaritashotgun.exceptions.**KernelModuleNotProvidedError**(*kernel\_version*) Raised when no kernel module is provided and repository is disabled

```
__init__(kernel_version)
```
x. init  $( \dots )$  initializes x; see help(type(x)) for signature

**\_\_module\_\_ = 'margaritashotgun.exceptions'**

**exception** margaritashotgun.exceptions.**LimeRetriesExceededError**(*retries*) Raised when max number of retries are exceeded waiting for LiME to load.

**\_\_init\_\_**(*retries*)

x. init  $(\dots)$  initializes x; see help(type(x)) for signature

**\_\_module\_\_ = 'margaritashotgun.exceptions'**

**exception** margaritashotgun.exceptions.**MargaritaShotgunError** Base Error Class

**\_\_module\_\_ = 'margaritashotgun.exceptions'**

**\_\_weakref\_\_**

list of weak references to the object (if defined)

**exception** margaritashotgun.exceptions.**MemoryCaptureAttributeMissingError**(*attribute*) Raised when memory capture is missing a required attribute

**\_\_init\_\_**(*attribute*) x. \_\_init\_( $\dots$ ) initializes x; see help(type(x)) for signature

#### **\_\_module\_\_ = 'margaritashotgun.exceptions'**

**exception** margaritashotgun.exceptions.**MemoryCaptureOutputMissingError**(*remote\_host*) Raised when no output is configured when capturing memory

**\_\_init\_\_**(*remote\_host*)

x. init  $(\dots)$  initializes x; see help(type(x)) for signature

**\_\_module\_\_ = 'margaritashotgun.exceptions'**

**exception** margaritashotgun.exceptions.**NoConfigurationError**

Raised when no configuration is supplied while operating as a library

**\_\_init\_\_**()

x. \_init\_(...) initializes x; see help(type(x)) for signature

**\_\_module\_\_ = 'margaritashotgun.exceptions'**

**exception** margaritashotgun.exceptions.**RepositoryError**(*metadata\_url*, *reason*) Raised when malformed repository metadata is found

**\_\_init\_\_**(*metadata\_url*, *reason*)

x.  $\text{init}\_\_$ ...) initializes x; see help(type(x)) for signature

**\_\_module\_\_ = 'margaritashotgun.exceptions'**

**exception** margaritashotgun.exceptions.**RepositoryMissingKeyMetadataError**(*url*) Raised when signing public key is missing from repository

**\_\_init\_\_**(*url*)

x. init  $(\dots)$  initializes x; see help(type(x)) for signature

**\_\_module\_\_ = 'margaritashotgun.exceptions'**

<span id="page-20-1"></span>**exception** margaritashotgun.exceptions.**RepositoryMissingSignatureError**(*signature\_url*) Raised when a detached signature is missing in remote repository"

**\_\_init\_\_**(*signature\_url*)

x. \_init\_(...) initializes x; see help(type(x)) for signature

**\_\_module\_\_ = 'margaritashotgun.exceptions'**

**exception** margaritashotgun.exceptions.**RepositoryMissingSigningKeyError**(*url*) Raised when signing public key is missing from repository

**\_\_init\_\_**(*url*)

x.  $\text{init}\_\_$ ...) initializes x; see help(type(x)) for signature

**\_\_module\_\_ = 'margaritashotgun.exceptions'**

**exception** margaritashotgun.exceptions.**RepositorySignatureError**(*url*, *signa-*

*ture\_url*)

Raised when signature verification fails

**\_\_init\_\_**(*url*, *signature\_url*)

x. init  $(\dots)$  initializes x; see help(type(x)) for signature

**\_\_module\_\_ = 'margaritashotgun.exceptions'**

**exception** margaritashotgun.exceptions.**RepositoryUntrustedSigningKeyError**(*url*,

*fin-*

- *ger-*
- *print*)

Raised when repository signing key is not trusted

**\_\_init\_\_**(*url*, *fingerprint*)

x. \_init\_(...) initializes x; see help(type(x)) for signature

**\_\_module\_\_ = 'margaritashotgun.exceptions'**

**exception** margaritashotgun.exceptions.**SSHCommandError**(*host*, *command*, *message*) Raised when an exception is encountered executing a command on a remote host

**\_\_init\_\_**(*host*, *command*, *message*)

x. init  $(\dots)$  initializes x; see help(type(x)) for signature

**\_\_module\_\_ = 'margaritashotgun.exceptions'**

**exception** margaritashotgun.exceptions.**SSHConnectionError**(*host*, *inner\_exception*) Raised when paramiko is unable to connect to a remote host

**\_\_init\_\_**(*host*, *inner\_exception*) x. init  $( \dots )$  initializes x; see help(type(x)) for signature

**\_\_module\_\_ = 'margaritashotgun.exceptions'**

### <span id="page-20-0"></span>**4.5 Logging**

**class** margaritashotgun.logger.**Logger**(*\*args*, *\*\*kwargs*)

**\_\_init\_\_**(*\*args*, *\*\*kwargs*) x. \_init\_(...) initializes x; see help(type(x)) for signature

**\_\_module\_\_ = 'margaritashotgun.logger'**

margaritashotgun.logger.**cleanup**(*log\_file*)

<span id="page-21-1"></span>margaritashotgun.logger.**get\_times**()

margaritashotgun.logger.**listener**(*queue*, *name*, *log\_file*, *desc*)

### <span id="page-21-0"></span>**4.6 Memory**

**class** margaritashotgun.memory.**Memory**(*remote\_addr*, *mem\_size*, *progressbar=False*, *recv\_size=1048576*, *sock\_timeout=1*)

**\_\_init\_\_**(*remote\_addr*, *mem\_size*, *progressbar=False*, *recv\_size=1048576*, *sock\_timeout=1*)

#### Parameters

- **remote**  $\text{addr}(str)$  $\text{addr}(str)$  $\text{addr}(str)$  hostname or ip address of target server
- **mem\_size** ([int](https://docs.python.org/3/library/functions.html#int)) target server memory size in bytes
- **progressbar** ([bool](https://docs.python.org/3/library/functions.html#bool)) ncurses progress bar toggle
- **recv\_size** ([int](https://docs.python.org/3/library/functions.html#int)) transfer socket max receive size
- **sock** timeout ([int](https://docs.python.org/3/library/functions.html#int)) transfer socket receive timeout

```
__module__ = 'margaritashotgun.memory'
```
**capture**(*tunnel\_addr*, *tunnel\_port*, *filename=None*, *bucket=None*, *destination=None*) Captures memory based on the provided OutputDestination

#### Parameters

- **tunnel\_port** ([int](https://docs.python.org/3/library/functions.html#int)) ssh tunnel hostname or ip
- **tunnel\_port** ssh tunnel port
- **filename**  $(str)$  $(str)$  $(str)$  memory dump output filename
- **bucket**  $(str)$  $(str)$  $(str)$  output s3 bucket
- **destination** ([margaritashotgun.memory.OutputDestinations](#page-22-1)) OutputDestinations member

#### **cleanup**()

Release resources used during memory capture

#### **max\_size**(*mem\_size*, *padding\_percentage*)

Calculates the excpected size in bytes of the memory capture

#### Parameters

- **mem\_size** ([int](https://docs.python.org/3/library/functions.html#int)) target server memory in bytes
- **padding\_percentage** ([float](https://docs.python.org/3/library/functions.html#float)) Output overhead of lime format

**to\_file**(*filename*, *tunnel\_addr*, *tunnel\_port*) Writes memory dump to a local file

#### Parameters

- **filename**  $(str)$  $(str)$  $(str)$  memory dump output filename
- **tunnel\_port** ([int](https://docs.python.org/3/library/functions.html#int)) ssh tunnel hostname or ip
- **tunnel\_port** ssh tunnel port
- **to\_s3**(*bucket*, *filename*, *tunnel\_addr*, *tunnel\_port*) Writes memory dump to s3 bucket

<span id="page-22-2"></span>**Parameters** 

- **bucket**  $(str)$  $(str)$  $(str)$  memory dump output s3 bucket
- **filename**  $(str)$  $(str)$  $(str)$  memory dump output filename
- **tunnel\_port** ([int](https://docs.python.org/3/library/functions.html#int)) ssh tunnel hostname or ip
- **tunnel\_port** ssh tunnel port

```
update_progress(complete=False)
```
Logs capture progress

Params complete toggle to finish ncurses progress bar

<span id="page-22-1"></span>**class** margaritashotgun.memory.**OutputDestinations**

**\_\_module\_\_ = 'margaritashotgun.memory'**

**local = 'local' s3 = 's3'**

### <span id="page-22-0"></span>**4.7 Remote Host**

**class** margaritashotgun.remote\_host.**Host**

**\_\_init\_\_**()

#### **\_\_module\_\_ = 'margaritashotgun.remote\_host'**

**capture\_memory**(*destination*, *filename*, *bucket*, *progressbar*)

#### **check\_for\_lime**(*pattern*)

Check to see if LiME has loaded on the remote system

Parameters

- **pattern**  $(str)$  $(str)$  $(str)$  pattern to check output against
- **listen\_port** ([int](https://docs.python.org/3/library/functions.html#int)) port LiME is listening for connections on

#### **cleanup**()

Release resources used by supporting classes

**connect**(*username*, *password*, *key*, *address*, *port*, *jump\_host*) Connect ssh tunnel and shell executor to remote host

#### Parameters

- **username**  $(str)$  $(str)$  $(str)$  username for authentication
- **password**  $(str)$  $(str)$  $(str)$  password for authentication, may be used to unlock rsa key
- **key**  $(str)$  $(str)$  $(str)$  path to rsa key for authentication
- **address**  $(str)$  $(str)$  $(str)$  address for remote host
- **port** ([int](https://docs.python.org/3/library/functions.html#int)) ssh port for remote host

#### **kernel\_version**()

Returns the kernel kernel version of the remote host

<span id="page-23-1"></span>**load\_lime**(*remote\_path*, *listen\_port*, *dump\_format='lime'*) Load LiME kernel module from remote filesystem

#### Parameters

- **remote\_path** ([str](https://docs.python.org/3/library/stdtypes.html#str)) path to LiME kernel module on remote host
- **listen** port  $(int)$  $(int)$  $(int)$  port LiME uses to listen to remote connections
- **dump\_format**  $(str)$  $(str)$  $(str)$  LiME memory dump file format

```
log_async_result(future)
```
#### **mem\_size**()

Returns the memory size in bytes of the remote host

**start\_tunnel**(*local\_port*, *remote\_address*, *remote\_port*) Start ssh forward tunnel

#### **Parameters**

- **local\_port** ([int](https://docs.python.org/3/library/functions.html#int)) local port binding for ssh tunnel
- **remote\_address**  $(str)$  $(str)$  $(str)$  remote tunnel endpoint bind address
- **remote\_port** ([int](https://docs.python.org/3/library/functions.html#int)) remote tunnel endpoint bind port

#### **unload\_lime**()

Remove LiME kernel module from remote host

```
upload_module(local_path=None, remote_path='/tmp/lime.ko')
    Upload LiME kernel module to remote host
```
#### Parameters

- **local\_path**  $(str)$  $(str)$  $(str)$  local path to lime kernel module
- **remote\_path**  $(str)$  $(str)$  $(str)$  remote path to upload lime kernel module
- **wait** for lime (*listen port*, *listen address='0.0.0.0'*, *max tries=20*, *wait=1*) Wait for lime to load unless max\_retries is exceeded

#### **Parameters**

- **listen** port ([int](https://docs.python.org/3/library/functions.html#int)) port LiME is listening for connections on
- **listen\_address**  $(str)$  $(str)$  $(str)$  address LiME is listening for connections on
- **max\_tries** ([int](https://docs.python.org/3/library/functions.html#int)) maximum number of checks that LiME has loaded
- **wait**  $(int)$  $(int)$  $(int)$  time to wait between checks

margaritashotgun.remote\_host.**process**(*conf*)

### <span id="page-23-0"></span>**4.8 Remote Shell**

**class** margaritashotgun.remote\_shell.**Commands**

```
__module__ = 'margaritashotgun.remote_shell'
kernel_version = 'uname -r'
lime_check = 'cat /proc/net/tcp'
lime_pattern = '{0}:{1}'
```
<span id="page-24-0"></span>**load\_lime = 'sudo insmod {0} "path=tcp:{1}" format={2}'**

**mem\_size = "cat /proc/meminfo | grep MemTotal | awk '{ print \$2 }'"**

**unload\_lime = 'sudo pkill insmod; sudo rmmod lime'**

**class** margaritashotgun.remote\_shell.**RemoteShell**(*max\_async\_threads=2*)

**\_\_init\_\_**(*max\_async\_threads=2*)

**Parameters**  $\arg s(\text{int})$  $\arg s(\text{int})$  $\arg s(\text{int})$  **– maximun number of async command executors** 

**\_\_module\_\_ = 'margaritashotgun.remote\_shell'**

#### **cleanup**()

Release resources used during shell execution

**connect**(*auth*, *address*, *port*, *jump\_host*, *jump\_auth*) Creates an ssh session to a remote host

#### Parameters

- **auth** ([margaritashotgun.auth.AuthMethods](#page-16-2)) Authentication object
- **address**  $(str)$  $(str)$  $(str)$  remote server address
- **port** ([int](https://docs.python.org/3/library/functions.html#int)) remote server port

**connect\_with\_auth**(*ssh*, *auth*, *address*, *port*, *sock*)

**connect\_with\_key**(*ssh*, *username*, *key*, *address*, *port*, *sock*, *timeout=20*) Create an ssh session to a remote host with a username and rsa key

#### Parameters

- **username**  $(str)$  $(str)$  $(str)$  username used for ssh authentication
- **key** (paramiko.key.RSAKey) paramiko rsa key used for ssh authentication
- **address**  $(str)$  $(str)$  $(str)$  remote server address
- **port** ([int](https://docs.python.org/3/library/functions.html#int)) remote server port

**connect\_with\_password**(*ssh*, *username*, *password*, *address*, *port*, *sock*, *timeout=20*) Create an ssh session to a remote host with a username and password

#### Parameters

- **username** ([str](https://docs.python.org/3/library/stdtypes.html#str)) username used for ssh authentication
- **password**  $(str)$  $(str)$  $(str)$  password used for ssh authentication
- **address**  $(str)$  $(str)$  $(str)$  remote server address
- **port** ([int](https://docs.python.org/3/library/functions.html#int)) remote server port

#### **decode**(*stream*, *encoding='utf-8'*)

Convert paramiko stream into a string

#### **Parameters**

- **stream** stream to convert
- **encoding**  $(str)$  $(str)$  $(str)$  stream encoding

#### **execute**(*command*)

Executes command on remote hosts

**Parameters command**  $(str)$  $(str)$  $(str)$  – command to be run on remote host

<span id="page-25-1"></span>**execute\_async**(*command*, *callback=None*)

Executes command on remote hosts without blocking

#### Parameters

- **command**  $(str)$  $(str)$  $(str)$  command to be run on remote host
- **callback** (*function*) function to call when execution completes

#### **transport**()

**upload\_file**(*local\_path*, *remote\_path*) Upload a file from the local filesystem to the remote host

#### Parameters

- **local\_path**  $(str)$  $(str)$  $(str)$  path of local file to upload
- **remote\_path** ([str](https://docs.python.org/3/library/stdtypes.html#str)) destination path of upload on remote host

### <span id="page-25-0"></span>**4.9 Repository**

**class** margaritashotgun.repository.**Repository**(*url*, *gpg\_verify*) Lime-compiler repository client <https://github.com/ThreatResponse/lime-compiler>

**\_\_init\_\_**(*url*, *gpg\_verify*)

Parameters

- $ur1(str)$  $ur1(str)$  $ur1(str)$  repository url
- **gpg\_verify** ([bool](https://docs.python.org/3/library/functions.html#bool)) enable/disable gpg signature verification

#### **\_\_module\_\_ = 'margaritashotgun.repository'**

#### **check\_signing\_key**()

Check that repo signing key is trusted by gpg keychain

**fetch**(*kernel\_version*, *manifest\_type*)

Search repository for kernel module matching kernel\_version

Parameters

• **kernel\_version** ([str](https://docs.python.org/3/library/stdtypes.html#str)) – kernel version to search repository on

• **manifest\_type**  $(s \text{tr})$  – kernel module manifest to search on

**fetch\_module**(*module*)

Download and verify kernel module

**Parameters module**  $(str)$  $(str)$  $(str)$  – kernel module path

#### **get\_manifest**(*metadata*)

Get latest manifest as specified in repomd.xml

#### Parameters metadata ([dict](https://docs.python.org/3/library/stdtypes.html#dict)) – dictionary representation of repomd.xml

**get\_metadata**()

Fetch repository repomd.xml file

#### **get\_signing\_key**()

Download a local copy of repo signing key for installation

#### <span id="page-26-0"></span>**init\_gpg**()

Initialize gpg object and check if repository signing key is trusted

**install\_key**(*key\_data*)

Install untrusted repo signing key

**parse\_manifest**(*manifest\_xml*) Parse manifest xml file

**Parameters manifest**  $xml$  ([str](https://docs.python.org/3/library/stdtypes.html#str)) – raw xml content of manifest file

#### **parse\_metadata**(*metadata\_xml*) Parse repomd.xml file

**Parameters metadata\_xml** ([str](https://docs.python.org/3/library/stdtypes.html#str)) – raw xml representation of repomd.xml

#### **prompt\_for\_install**()

Prompt user to install untrusted repo signing key

**unzip\_manifest**(*raw\_manifest*) Decompress gzip encoded manifest

Parameters raw\_manifest  $(str)$  $(str)$  $(str)$  – compressed gzip manifest file content

**verify\_checksum**(*data*, *checksum*, *filename*) Verify sha256 checksum vs calculated checksum

#### **Parameters**

- **data**  $(str)$  $(str)$  $(str)$  data used to calculate checksum
- **checksum** ([str](https://docs.python.org/3/library/stdtypes.html#str)) expected checksum of data
- **checksum** original filename

**verify\_data\_signature**(*signature\_url*, *data\_url*, *data*)

Verify data against it's remote signature

#### **Parameters**

- **signature\_url** ([str](https://docs.python.org/3/library/stdtypes.html#str)) remote path to signature for data\_url
- **data\_url** ([str](https://docs.python.org/3/library/stdtypes.html#str)) url from which data was fetched
- **data**  $(str)$  $(str)$  $(str)$  content of remote file at file url

**verify\_file\_signature**(*signature\_url*, *file\_url*, *filename*) Verify a local file against it's remote signature

#### Parameters

- **signature\_url**  $(str)$  $(str)$  $(str)$  remote path to signature for file\_url
- **file url** ([str](https://docs.python.org/3/library/stdtypes.html#str)) url from which file at filename was fetched
- **filename** ([str](https://docs.python.org/3/library/stdtypes.html#str)) filename of local file downloaded from file\_url

#### **verify\_module**(*filename*, *module*, *verify\_signature*)

Verify kernel module checksum and signature

#### **Parameters**

- **filename** ([str](https://docs.python.org/3/library/stdtypes.html#str)) downloaded kernel module path
- **module** ([dict](https://docs.python.org/3/library/stdtypes.html#dict)) kernel module metadata
- **verify\_signature** ([bool](https://docs.python.org/3/library/functions.html#bool)) enable/disable signature verification

### <span id="page-27-1"></span><span id="page-27-0"></span>**4.10 SSH Tunnel**

**class** margaritashotgun.ssh\_tunnel.**Forward**(*local\_port*, *remote\_address*, *remote\_port*, *transport*)

**\_\_init\_\_**(*local\_port*, *remote\_address*, *remote\_port*, *transport*)

type: local port: int param: local port: local tunnel endpoint ip binding type: remote address: str param: remote\_address: Remote tunnel endpoing ip binding type: remote\_port: int param: remote\_port: Remote tunnel endpoint port binding type: transport: paramiko.Transport param: transport: Paramiko ssh transport

**\_\_module\_\_ = 'margaritashotgun.ssh\_tunnel'**

**forward\_tunnel**(*local\_port*, *remote\_address*, *remote\_port*, *transport*)

**run**()

Method representing the thread's activity.

You may override this method in a subclass. The standard run() method invokes the callable object passed to the object's constructor as the target argument, if any, with sequential and keyword arguments taken from the args and kwargs arguments, respectively.

**stop**()

```
class margaritashotgun.ssh_tunnel.ForwardServer(server_address, RequestHandlerClass,
                                                        bind_and_activate=True)
```

```
__module__ = 'margaritashotgun.ssh_tunnel'
```

```
allow_reuse_address = True
```
**daemon\_threads = True**

**class** margaritashotgun.ssh\_tunnel.**Handler**(*request*, *client\_address*, *server*)

**\_\_module\_\_ = 'margaritashotgun.ssh\_tunnel'**

**handle**()

**class** margaritashotgun.ssh\_tunnel.**SSHTunnel**

**\_\_init\_\_**()

**\_\_module\_\_ = 'margaritashotgun.ssh\_tunnel'**

#### **cleanup**()

Cleanup resources used during execution

**configure**(*transport*, *auth*, *address*, *port*) Connect paramiko transport

#### Parameters

- **auth** (:py:class`margaritashotgun.auth.AuthMethods`) authentication object
- **address**  $(str)$  $(str)$  $(str)$  remote server ip or hostname
- **port**  $(int)$  $(int)$  $(int)$  remote server port
- **hostkey** (paramiko.key.HostKey) remote host ssh server key

<span id="page-28-1"></span>**start**(*local\_port*, *remote\_address*, *remote\_port*) Start ssh tunnel

> type: local\_port: int param: local\_port: local tunnel endpoint ip binding type: remote\_address: str param: remote\_address: Remote tunnel endpoing ip binding type: remote\_port: int param: remote\_port: Remote tunnel endpoint port binding

### <span id="page-28-0"></span>**4.11 Workers**

**class** margaritashotgun.workers.**Workers**(*conf*, *workers*, *name*, *library=True*)

```
__init__(conf, workers, name, library=True)
__module__ = 'margaritashotgun.workers'
cleanup(terminate=False)
count(workers, cpu_count, host_count)
cpu_count = None
hosts = None
progress_bar = True
spawn(desc, timeout=1800)
worker_count = None
```
## CHAPTER 5

### **Architecture**

### <span id="page-30-1"></span><span id="page-30-0"></span>**5.1 Multiprocessing Overview**

Coming Soon.

### <span id="page-30-2"></span>**5.2 Kernel Module Repository**

Kernel Modules can be automatically downloaded from a remote repository with the  $-\epsilon$ -repository flag.

### **5.2.1 Repository Structure**

Legacy repositories were dependent on the xml file listing provided by issuing a GET request to the root of an amazon s3 bucket.

Metadata files have been introduced to remove s3 hosting as a requirement for repositories. The official Threat Response repository will continue to be hosted in s3

Note: Kernel modules will continue to be availible at the root of the Threat Response repository until at least the 0.4.0 release of Margarita Shotgun. GPG Signatures will not be provided for these modules.

The new repository structure introduces several new requirements.

1. Optional The public portion of the GPG used for signing modules and metadata should present at the root of the repository with the filename REPO\_SIGNING\_KEY.asc. If the signing key is not present the --gpg-no-verify flag must be used with Margarita Shotgun.

2. Optional A JSON file with key metadata including the key fingerprint. REPO\_SIGNING\_KEY.json. Example: ` { "uids": ["Lime Signing Key (Threat Response Official Lime Signing Key) <security@threatresponse.cloud>"], "fingerprint":

"80DA92CB09161F241C8F9BC918BA980367172B17" } ` 3. Required A folder must exist in at the path / repodata which contains the following files.

- 1. Required repomd.xml contains repository metadata including one or more manifests of kernel modules.
- 2. Optional repomd.xml.sig detached signature for repomd.xml. If not present in the repository the --gpg-no-verify flag must be used with Margarita Shotgun.
- 3. Optional Manifest files. Techinally manifests can be stored at any relative path but it is recommended that they be stored in the repodata directory.
- 4. Optional A modules directory is recommended which will contain the following files. Note the following files can have any location relative to the repository root, the modules directory is simply best practice.
	- (a) Required Compiled lime kernel modules. Module filenames are arbitrary as the files are explicitly listed in a manifest
	- (b) **Optional** Detached kernel module signatures. If signatures are not present the  $-\text{qpq-no-verify flag}$ must be used with Margarita Shotgun. The signature filename is arbitary as it is explicitly listed in a manifest.

Below is an example directory listing of the repository structure.

```
REPO_SIGNING_KEY.asc
   REPO_SIGNING_KEY.json
   modules
      lime-2.6.32-131.0.15.el6.centos.plus.x86_64.ko
      lime-2.6.32-131.0.15.el6.centos.plus.x86_64.ko.sig
       ...
       lime-4.4.8-20.46.amzn1.x86_64.ko
       lime-4.4.8-20.46.amzn1.x86_64.ko.sig
   repodata
     a134928b6436bae3a9d9d1ddc47cb3c1539d4b559b266c84012ecb2e296b05a5-primary.xml.
ightharpoonupqz
       repomd.xml.sig
       repomd.xml
```
### **5.2.2 repomd.xml**

The repomd.xml file contains repository metadata required to resolve kernel modules.

The <revision></revision> element contains the unix timestamp at which the metadata file was generated.

The structure of a  $\langle \text{data}\rangle$  element is described in the following table.

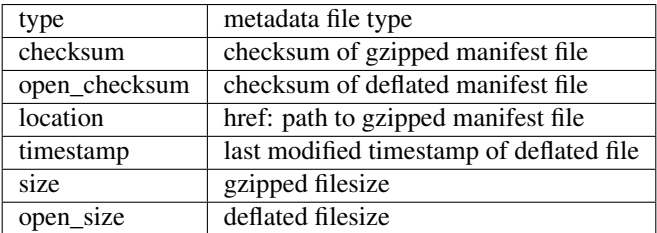

Below is an example repository metadata listing.

```
<?xml version="1.0" encoding="UTF-8"?>
<metadata>
```
(continues on next page)

(continued from previous page)

```
<revision>1474605823</revision>
  <data type="primary">
    <checksum>8d9afbddd9041ed66d3da5db9b1d2d11fbdb5cf6a309d962ac4d1f66fb800551</
˓→checksum>
    <open_checksum>a134928b6436bae3a9d9d1ddc47cb3c1539d4b559b266c84012ecb2e296b05a5</
˓→open_checksum>
    <location href="repodata/
˓→a134928b6436bae3a9d9d1ddc47cb3c1539d4b559b266c84012ecb2e296b05a5-primary.xml.gz"/>
    <timestamp>1474605823</timestamp>
    <size>20726</size>
    <open_size>143916</open_size>
  </data>
</metadata>
```
#### **5.2.3 Module manifest**

A manifest consists of multiple module elements inside of a modules element. The module tag and it's child elements are documented in the following table.

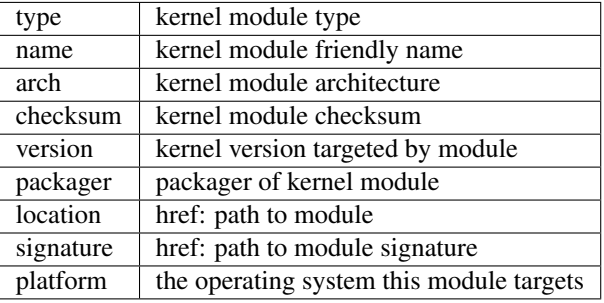

Below is a truncated manifest.

```
<?xml version="1.0" encoding="UTF-8"?>
<modules>
 <module type="lime">
    <name>lime-2.6.32-358.11.1.el6.x86_64.ko</name>
    <arch>x86_64</arch>
    <checksum>1d7fc899a95b050a4f434c07012279e84bdd95234420648fbf348f5b4289e9e6</
˓→checksum>
   <version>2.6.32-358.11.1.el6.x86_64</version>
   <packager>lime-compiler info@threatresponse.cloud</packager>
   <location href="modules/lime-2.6.32-358.11.1.el6.x86_64.ko"/>
   <signature href="modules/lime-2.6.32-358.11.1.el6.x86_64.ko.sig"/>
    <platform>linux</platform>
 </module>
  ...
 <module type="lime">
   <name>lime-3.10.0-327.28.2.el7.x86_64.ko</name>
    <arch>x86_64</arch>
    <checksum>203e04dbe23ffb0c59d41760e7e8ebc55117e270de6ee17e149107345be6ed0d</
˓→checksum>
   <version>3.10.0-327.28.2.el7.x86_64</version>
   <packager>lime-compiler info@threatresponse.cloud</packager>
   <location href="modules/lime-3.10.0-327.28.2.el7.x86_64.ko"/>
```
(continues on next page)

(continued from previous page)

```
<signature href="modules/lime-3.10.0-327.28.2.el7.x86_64.ko.sig"/>
   <platform>linux</platform>
  </module>
</modules>
```
### **5.2.4 GPG Signatures**

Unless explicitly disabled all kernel modules and metadata files will be checked agains their gpg signature in remote repositories. Failure to verify a signature, or lack of a signature for a given file is considered a fatal error and will result in a failed memory capture.

Note: Disable signature verification with --gpg-no-verify. Checksum verification cannot be disabled.

### **5.2.5 Build Kernel Modules**

Kernel modules are build and signed by the [lime-compiler.](https://github.com/threatresponse/lime-compiler) The source is availible and will soon be distributed as a ruby gem for use building private repositories.

# CHAPTER 6

## Development

### <span id="page-34-1"></span><span id="page-34-0"></span>**6.1 Tests**

The test suite is written with pytest and can be run with  $py.test$   $--cov=max$  aritashotgun

## CHAPTER 7

About

<span id="page-36-0"></span>Margaritashotgun is a part of the [Threat Response project.](http://www.threatresponse.cloud)

### <span id="page-36-1"></span>**7.1 License**

Margarita Shotgun is distributed under [the MIT License \(MIT\).](https://github.com/ThreatResponse/margaritashotgun/blob/master/LICENSE)

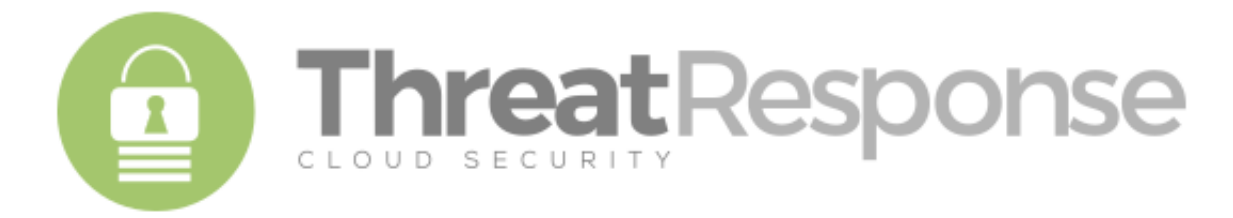

### Python Module Index

#### <span id="page-38-0"></span>m

margaritashotgun.auth, [13](#page-16-1) margaritashotgun.cli, [14](#page-17-1) margaritashotgun.client, [14](#page-17-0) margaritashotgun.exceptions, [15](#page-18-0) margaritashotgun.logger, [17](#page-20-0) margaritashotgun.memory, [18](#page-21-0) margaritashotgun.remote\_host, [19](#page-22-0) margaritashotgun.remote\_shell, [20](#page-23-0) margaritashotgun.repository, [22](#page-25-0) margaritashotgun.ssh\_tunnel, [24](#page-27-0) margaritashotgun.workers, [25](#page-28-0)

## Index

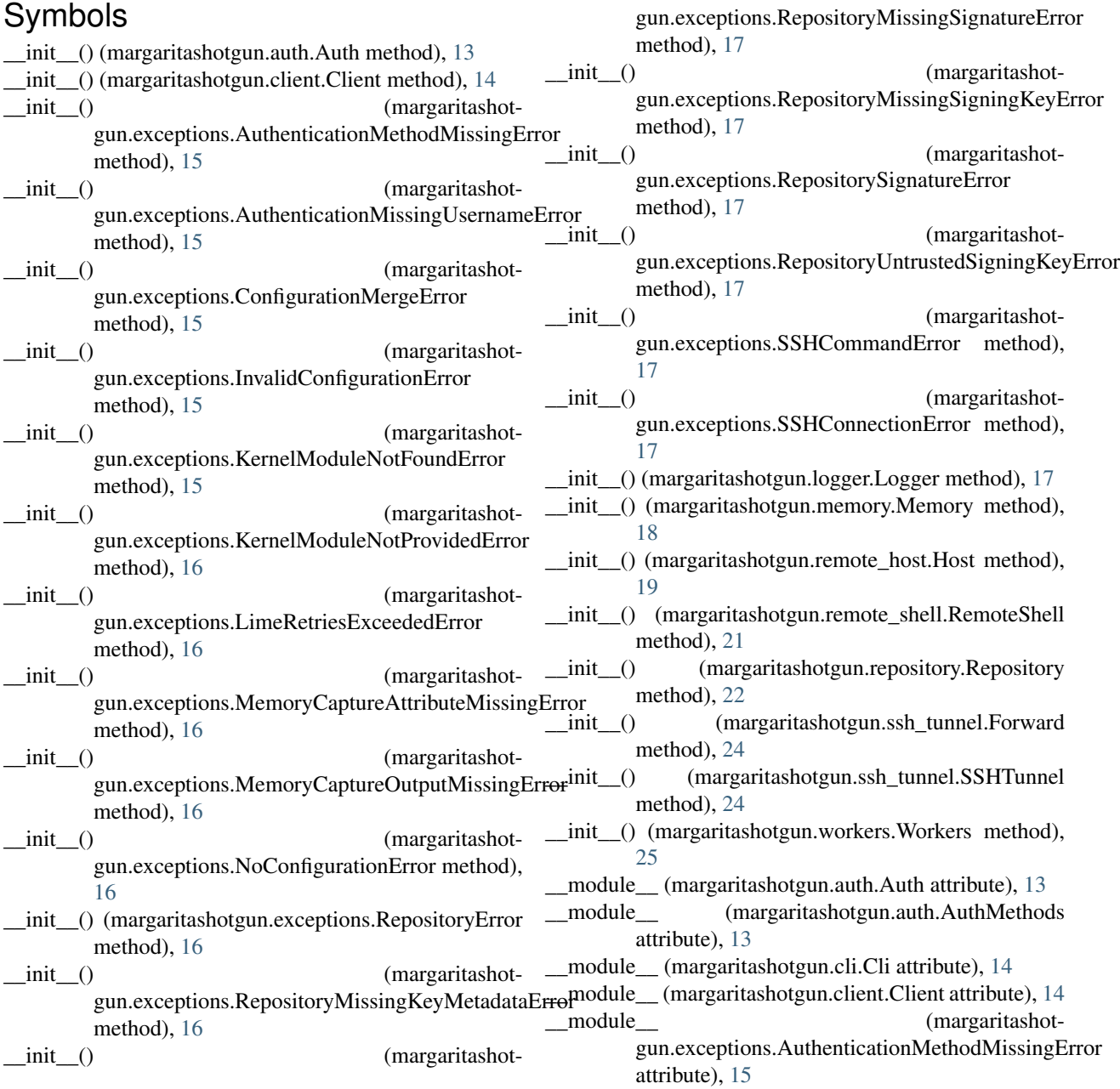

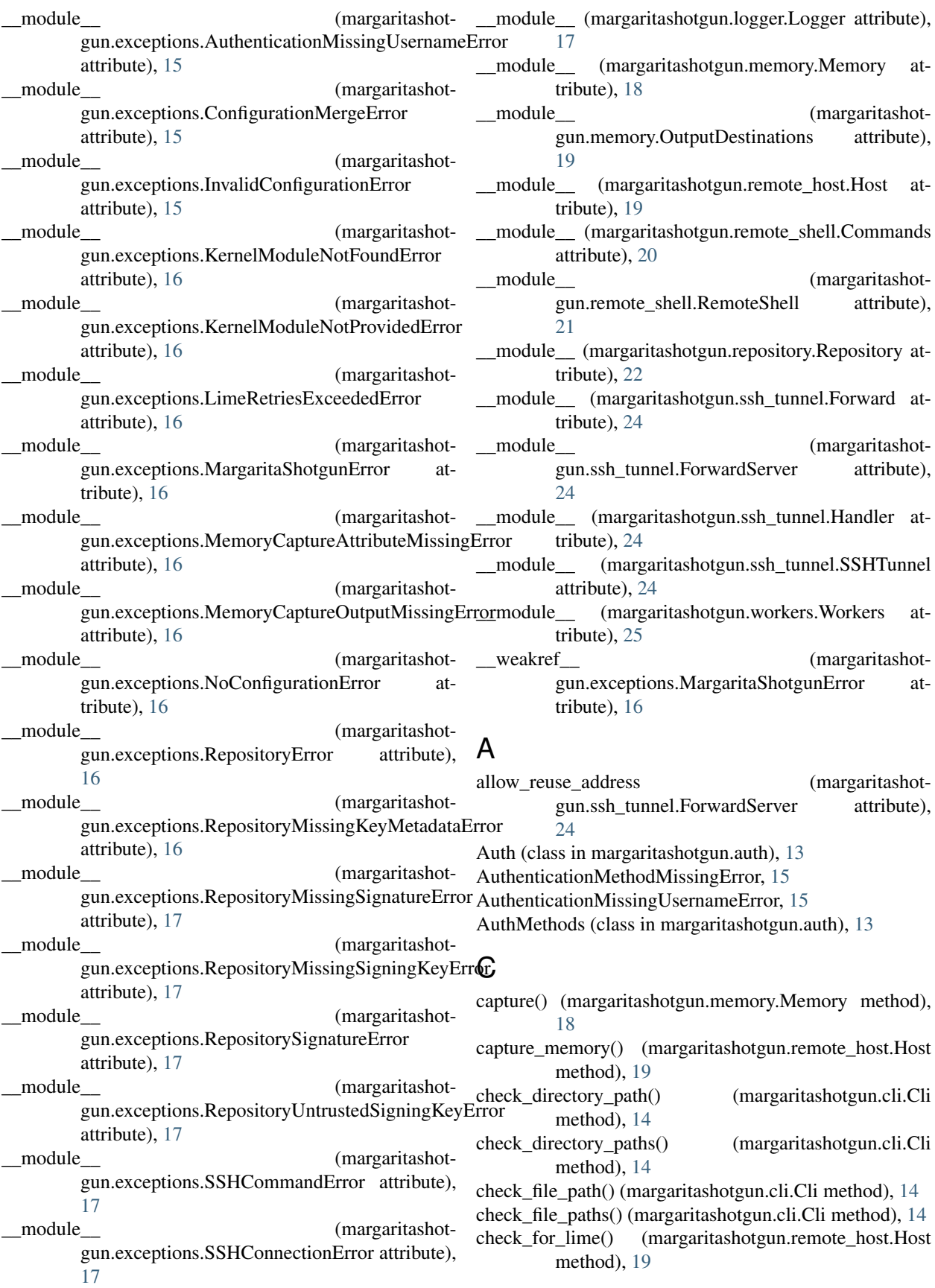

- check signing key() (margaritashotgun.repository.Repository method), [22](#page-25-1)
- cleanup() (in module margaritashotgun.logger), [17](#page-20-1)
- cleanup() (margaritashotgun.memory.Memory method), [18](#page-21-1)
- cleanup() (margaritashotgun.remote\_host.Host method), [19](#page-22-2)
- cleanup() (margaritashotgun.remote\_shell.RemoteShell method), [21](#page-24-0)
- cleanup() (margaritashotgun.ssh\_tunnel.SSHTunnel method), [24](#page-27-1)
- cleanup() (margaritashotgun.workers.Workers method), [25](#page-28-1)
- Cli (class in margaritashotgun.cli), [14](#page-17-2)
- Client (class in margaritashotgun.client), [14](#page-17-2)
- Commands (class in margaritashotgun.remote\_shell), [20](#page-23-1)
- ConfigurationMergeError, [15](#page-18-2)
- configure() (margaritashotgun.cli.Cli method), [14](#page-17-2)
- configure() (margaritashotgun.ssh\_tunnel.SSHTunnel method), [24](#page-27-1)
- configure\_args() (margaritashotgun.cli.Cli method), [14](#page-17-2)
- connect() (margaritashotgun.remote\_host.Host method), [19](#page-22-2)
- connect() (margaritashotgun.remote\_shell.RemoteShell method), [21](#page-24-0)
- connect\_with\_auth() (margaritashotgun.remote\_shell.RemoteShell method), [21](#page-24-0)
- connect\_with\_key() (margaritashotgun.remote\_shell.RemoteShell method), [21](#page-24-0)
- connect\_with\_password() (margaritashotgun.remote\_shell.RemoteShell method),  $21$

count() (margaritashotgun.workers.Workers method), [25](#page-28-1) cpu\_count (margaritashotgun.workers.Workers attribute), [25](#page-28-1)

### D

- daemon threads (margaritashotgun.ssh\_tunnel.ForwardServer attribute), [24](#page-27-1)
- decode() (margaritashotgun.remote\_shell.RemoteShell method), [21](#page-24-0)

### E

execute() (margaritashotgun.remote\_shell.RemoteShell method), [21](#page-24-0)

execute\_async() (margaritashotgun.remote\_shell.RemoteShell method), [22](#page-25-1)

### F

fetch() (margaritashotgun.repository.Repository method),

[22](#page-25-1)

- fetch\_module() (margaritashotgun.repository.Repository method), [22](#page-25-1)
- Forward (class in margaritashotgun.ssh\_tunnel), [24](#page-27-1)
- forward\_tunnel() (margaritashotgun.ssh\_tunnel.Forward method), [24](#page-27-1)
- ForwardServer (class in margaritashotgun.ssh\_tunnel), [24](#page-27-1)

### G

get env default() (margaritashotgun.cli.Cli method), [14](#page-17-2)

get\_manifest() (margaritashotgun.repository.Repository method), [22](#page-25-1)

get\_metadata() (margaritashotgun.repository.Repository method), [22](#page-25-1)

get signing key() (margaritashotgun.repository.Repository method), [22](#page-25-1)

get\_times() (in module margaritashotgun.logger), [18](#page-21-1)

### H

handle() (margaritashotgun.ssh\_tunnel.Handler method), [24](#page-27-1) Handler (class in margaritashotgun.ssh\_tunnel), [24](#page-27-1)

Host (class in margaritashotgun.remote\_host), [19](#page-22-2) hosts (margaritashotgun.workers.Workers attribute), [25](#page-28-1)

### I

- init\_gpg() (margaritashotgun.repository.Repository method), [22](#page-25-1)
- install\_key() (margaritashotgun.repository.Repository method), [23](#page-26-0)

InvalidConfigurationError, [15](#page-18-2)

### K

- kernel version (margaritashotgun.remote\_shell.Commands attribute), [20](#page-23-1)
- kernel\_version() (margaritashotgun.remote\_host.Host method), [19](#page-22-2)

KernelModuleNotFoundError, [15](#page-18-2)

KernelModuleNotProvidedError, [16](#page-19-0)

key (margaritashotgun.auth.AuthMethods attribute), [13](#page-16-3)

#### L

- lime\_check (margaritashotgun.remote\_shell.Commands attribute), [20](#page-23-1)
- lime\_pattern (margaritashotgun.remote\_shell.Commands attribute), [20](#page-23-1)

LimeRetriesExceededError, [16](#page-19-0)

listener() (in module margaritashotgun.logger), [18](#page-21-1)

- load\_config() (margaritashotgun.cli.Cli method), [14](#page-17-2)
- load key() (margaritashotgun.auth.Auth method), [13](#page-16-3)
- load lime (margaritashotgun.remote shell.Commands attribute), [20](#page-23-1)

load\_lime() (margaritashotgun.remote\_host.Host R method), [19](#page-22-2)

- local (margaritashotgun.memory.OutputDestinations attribute), [19](#page-22-2)
- log\_async\_result() (margaritashotgun.remote\_host.Host method), [20](#page-23-1)

Logger (class in margaritashotgun.logger), [17](#page-20-1)

### M

map\_config() (margaritashotgun.client.Client method), [14](#page-17-2)

- margaritashotgun.auth (module), [13](#page-16-3)
- margaritashotgun.cli (module), [14](#page-17-2) margaritashotgun.client (module), [14](#page-17-2)

margaritashotgun.exceptions (module), [15](#page-18-2)

margaritashotgun.logger (module), [17](#page-20-1)

margaritashotgun.memory (module), [18](#page-21-1)

- margaritashotgun.remote\_host (module), [19](#page-22-2)
- margaritashotgun.remote\_shell (module), [20](#page-23-1)
- margaritashotgun.repository (module), [22](#page-25-1)
- margaritashotgun.ssh\_tunnel (module), [24](#page-27-1)
- margaritashotgun.workers (module), [25](#page-28-1)
- MargaritaShotgunError, [16](#page-19-0)
- max\_size() (margaritashotgun.memory.Memory method), [18](#page-21-1)
- mem\_size (margaritashotgun.remote\_shell.Commands attribute), [21](#page-24-0)

mem\_size() (margaritashotgun.remote\_host.Host method), [20](#page-23-1)

- Memory (class in margaritashotgun.memory), [18](#page-21-1)
- MemoryCaptureAttributeMissingError, [16](#page-19-0)
- MemoryCaptureOutputMissingError, [16](#page-19-0)

merge\_config() (margaritashotgun.cli.Cli method), [15](#page-18-2)

### N

NoConfigurationError, [16](#page-19-0)

### O

OutputDestinations (class in margaritashotgun.memory), [19](#page-22-2)

### P

parse\_args() (margaritashotgun.cli.Cli method), [15](#page-18-2) parse\_manifest() (margaritashotgun.repository.Repository method), [23](#page-26-0) parse\_metadata() (margaritashotgun.repository.Repository method), [23](#page-26-0) password (margaritashotgun.auth.AuthMethods attribute), [13](#page-16-3) process() (in module margaritashotgun.remote\_host), [20](#page-23-1) progress\_bar (margaritashotgun.workers.Workers attribute), [25](#page-28-1) prompt\_for\_install() (margaritashotgun.repository.Repository method), [23](#page-26-0)

RemoteShell (class in margaritashotgun.remote\_shell), [21](#page-24-0) Repository (class in margaritashotgun.repository), [22](#page-25-1) RepositoryError, [16](#page-19-0) RepositoryMissingKeyMetadataError, [16](#page-19-0) RepositoryMissingSignatureError, [16](#page-19-0) RepositoryMissingSigningKeyError, [17](#page-20-1) RepositorySignatureError, [17](#page-20-1) RepositoryUntrustedSigningKeyError, [17](#page-20-1) run() (margaritashotgun.client.Client method), [14](#page-17-2) run() (margaritashotgun.ssh\_tunnel.Forward method), [24](#page-27-1)

### S

s3 (margaritashotgun.memory.OutputDestinations attribute), [19](#page-22-2)

spawn() (margaritashotgun.workers.Workers method), [25](#page-28-1) SSHCommandError, [17](#page-20-1)

- SSHConnectionError, [17](#page-20-1)
- SSHTunnel (class in margaritashotgun.ssh\_tunnel), [24](#page-27-1)

start() (margaritashotgun.ssh\_tunnel.SSHTunnel method), [24](#page-27-1)

start\_tunnel() (margaritashotgun.remote\_host.Host method), [20](#page-23-1)

statistics() (margaritashotgun.client.Client method), [14](#page-17-2) stop() (margaritashotgun.ssh\_tunnel.Forward method), [24](#page-27-1)

### T

to file() (margaritashotgun.memory.Memory method), [18](#page-21-1) to s3() (margaritashotgun.memory.Memory method), [18](#page-21-1) transport() (margaritashotgun.remote\_shell.RemoteShell method), [22](#page-25-1)

### U

unload\_lime (margaritashotgun.remote\_shell.Commands attribute), [21](#page-24-0)

unload lime() (margaritashotgun.remote host.Host method), [20](#page-23-1)

- unzip\_manifest() (margaritashotgun.repository.Repository method), [23](#page-26-0)
- update\_progress() (margaritashotgun.memory.Memory method), [19](#page-22-2)
- upload file() (margaritashotgun.remote\_shell.RemoteShell method), [22](#page-25-1)
- upload\_module() (margaritashotgun.remote\_host.Host method), [20](#page-23-1)

### $\mathcal{V}$

validate\_config() (margaritashotgun.cli.Cli method), [15](#page-18-2) verify\_checksum() (margaritashotgun.repository.Repository method), [23](#page-26-0) verify data signature() (margaritashotgun.repository.Repository method), [23](#page-26-0)

verify\_file\_signature() (margaritashotgun.repository.Repository method), [23](#page-26-0) verify\_module() (margaritashotgun.repository.Repository method), [23](#page-26-0)

### W

wait\_for\_lime() (margaritashotgun.remote\_host.Host method), [20](#page-23-1)<br>worker\_count (

(margaritashotgun.workers.Workers attribute), [25](#page-28-1)

Workers (class in margaritashotgun.workers), [25](#page-28-1)